# **Table of Contents**

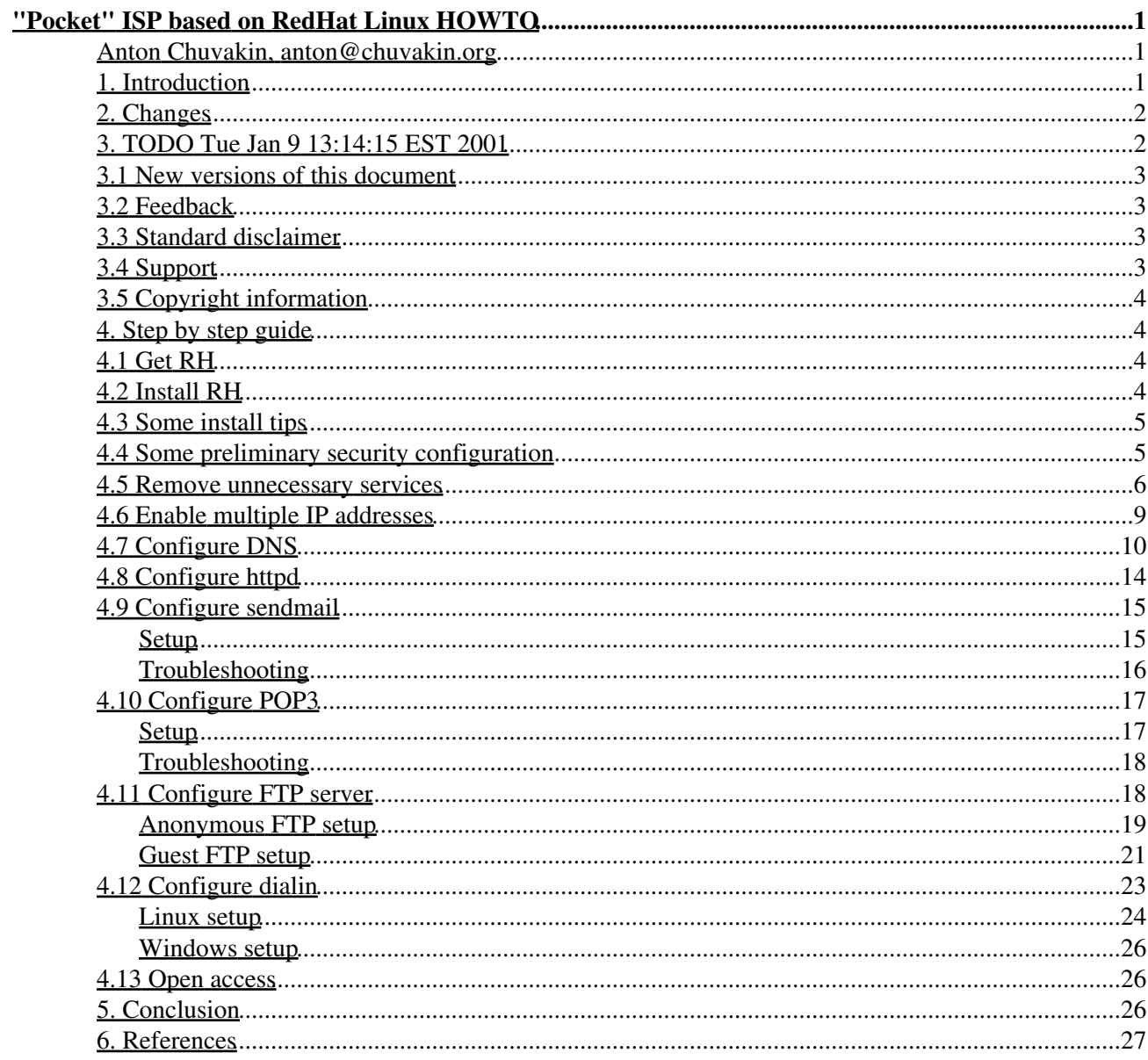

### **Anton Chuvakin, anton@chuvakin.org**

v2.0.0 10 January 2001

*This document outlines the setup of a single RedHat box for dialins, virtual web hosting, virtual email, POP3 and ftp servers. Why anybody might need this in one box is beyond the scope of this document. The idea is a complete ISP solution based on RedHat Linux. Any part of this setup can be implemented separately though. I will try to emphasize all the commands so one can just paste them to configure his own box. The list of documents that I borrowed from and some further reading is provided below (see References section). I will keep security in mind on all stages of the setup and will make clear all the security limitations of this setup, that I am aware of. I should add that assets that are to be protected in this case are considered not very valuable (e.g. personal pages etc) thus efforts spent on securing the setup are allowed to be limited.*

## **1. Introduction**

The guide assumes some familiarity with Linux functionality and general Linux/UNIX setup procedure (although not very detailed). Fully functional brain is also required for some stages of the procedure. All setup would be done manually (without the use of <u>linuxconf, Webmin</u> or other tools). Not that those are bad or that there is anything wrong with them. The reasons for that are: 1) it is comparatively hard to give step by step directions that produce predictable results as these tools pretend they are intelligent and "know better" (also known as "Windows syndrome") 2) layout of tools changes with time and is different in some distributions 3) manual setup gives better understanding of system works (not that it is always required though) 4)some tools allow only limited configuration of Linux system or do not keep up with updated features of services they try to configure.

I should add, that another solution seems to be very promising. It is virtfs developed by Afra Ahmad. Its main part is a perl script so it does not suffer from being a "black box". It will automatically configure all virtual services in a highly customizable fashion.

It is based on taking advantage of the chroot environment. A separate and smaller filesystem is created for each virtual server, and when a service is requested, the main server will chroot to the desired virtual server.

This method may take up more disk space, but it is much more flexible, especially when dealing with the services. For example, it is possible to have two different email accounts bob@vdomain1.com and bob@vdomain2.com (as you are dealing with two different passwd files). It might be essential for a bigger hosting site.

For more information please visit the Virtfs page at http://www.prongs.org/virtfs.

While many improvements are possible to the setup described in this HOWTO they might be described in later editions of this document - I just outline one possible way (accidentally, the one I used). The writeup is aimed at RedHat Linux, but with trivial changes can be used on any modern Linux distribution. The resulting configuration loosely follows the setup of some particular machines built by the author.

## **2. Changes**

#### **from 1.1.1 to 2.0.0**

- References updated (single IP hosting)
- RedHat 7.0 based
- •

#### **from 1.1.0 to 1.1.1**

- Partitioning scheme described
- Some comments to dialin server setup added (based on user feedback)
- Some comments to ftp server setup added (based on user feedback)

#### **from 1.0.3 to 1.1.0**

- Description of virtfs added
- Qpopper and WUftpd bugs described
- Double connections issue mentioned as requested by one of the readers
- POP-only accounts described
- References added

#### **from 1.0.2 to 1.0.3**

• Some spelling errors corrected (thanks to Eugene Shishkin for that)

#### **from 1.0.1 to 1.0.2**

- *Some* errors corrected (spelling)
- Method to chroot non-anonymous ftp users ("guest" users; those with password and usernames, but with access only to their home directories; used for *easy* web updates)
- References section updated
- Troubleshooting subsections added to two sections
- Qpopper update

#### **from 1.0.0 to 1.0.1**

- *Many* errors corrected (both spelling and factual)
- References section updated
- Minor changes in wording and syntax to improve clarity
- More security info added to several sections
- Windows configuration for dialup added

**Next update planned at:** upon request or when new program versions are released

# **3. TODO Tue Jan 9 13:14:15 EST 2001**

• How to test each service section added! (including maybe strace: (mkdir /tmp/strace; mv .../in.ftpd .../in.ftpd.binary, create a two line shell script named in.ftpd with: #!/bin/sh and 'strace -o /tmp/strace/ftpd.out .../in.ftpd.binary' --- I've described strace wrappers and reading strace output in past LG articles; search for some hints))

- More on security of all the services we install (clear text password, DoS by overflowing partition in mail and ftp, http access configs etc), including maybe the very basic ipchains setup (ipchains as safer alternative to tcp wrappers)
- Add info on POP3 and ftp tunneling via ssh (just for fun) or refer to other HOWTOs
- Add troubleshooting subsections to various sections
- Add SSL-enabled Apache install and basic configuration
- Add news server setup who needs it?
- User accounting setup (acc, acua)
- Description of mail-only users (playing with proxyarp and restricting their access only to the local machine)

## **3.1 New versions of this document**

New versions of this document can be found at

http://www.chuvakin.org/ispdoc

## **3.2 Feedback**

All comments, error reports, additional information (very much appreciated!!!) and criticism of all sorts should be directed to: anton@chuvakin.org

http://www.chuvakin.org/

My PGP key is located at http://www.chuvakin.org/pgpkey

Please direct spelling error comments to your friendly local spell checker.

If you plan to ask for **help**, see support section first.

## **3.3 Standard disclaimer**

No liability for the contents of this document can be accepted. Use the concepts, examples and other content at your own risk. Additionally, this is an early version, with many possibilities for inaccuracies and errors.

One of many possible setups will be described. In the Linux world, there is usually a number of ways in which to accomplish things.

As far as I know, only programs that under certain terms may be used or evaluated for personal purposes will be described. Most of the programs will be available complete with source under GNU-like terms.

# **3.4 Support**

This is ridiculous, right? Who may ask for support after seeing such a comprehensive doc ;-) ?

Anyhow, if you are curious about some particular aspect of this setup or some of my writing is unclear, just drop me an email and I *might* answer it (at least, be assured that I will read it).

Now, if you require a phone, hand-holding style support or **my** work on **your** system, I *might* be able to provide it on certain terms (if I have time and your case seems interesting enough ;-) )

# **3.5 Copyright information**

This document is copyrighted (c) 2000,2001 Anton Chuvakin and distributed under the following terms:

- Linux HOWTO documents may be reproduced and distributed in whole or in part, in any medium physical or electronic, as long as this copyright notice is retained on all copies. Commercial redistribution is allowed and encouraged; however, the author would like to be notified of any such distributions.
- All translations, derivative works, or aggregate works incorporating any Linux HOWTO documents must be covered under this copyright notice. That is, you may not produce a derivative work from a HOWTO and impose additional restrictions on its distribution. Exceptions to these rules may be granted under certain conditions; please contact the Linux HOWTO coordinator at the address given below.
- If you have questions, please contact Greg Hankins, the Linux HOWTO coordinator, at

gregh@sunsite.unc.edu

# **4. Step by step guide**

Ingredients needed:

- RedHat Linux distribution (the instructions are exactly applicable to RedHat 6.x or 7.x and, I think, with some minor changes to 5.x)
- compatible hardware (also known as a PC), that includes network card and modem (at least one)
- 3-256 IP addresses (as the machine will give out some IP addresses for modem callers and use others for virtual hosting more than 1 is needed, the upper number is the maximum number of IP-based virtual hosts allowed without recompiling the stock RedHat kernel, lower is one real IP, one modem and one virtual IP - see reference for sinlge IP virtual hosting below).
- some sort of permanent network connection (using some modems for dialin while providing the Internet access via another modem is considered *totally weird* and not recommended)

Here follows the procedure:

# **4.1 Get RH**

Purchase or otherwise procure the RedHat 7.0 (further referred as RH, latest version number is 7.0 at the time of updating) distribution and compatible hardware. One can get a full RH CDROM for about \$3.00 including shipping and handling at http://www.cheapbytes.com. This version will not contain such luxuries as secure web server and extra software. For those you should turn to RedHat website. Or probably buying the PC with Linux RH pre-installed is an option for some.

# **4.2 Install RH**

Install the RH following the \*instructions on the package\* (might be added here later). CDROM install is very easy to perform. I suggest using text-mode setup, in my case their graphical one failed miserably. When asked about the installation type (Server/Workstation/Custom) choose Server or Custom (if you know what

you are doing)-you can always add software later. Some other important installation decisions are outlined further. For RH 6.0 and 6.1 you might be able to add packages to Workstation setup as well, but in RH 6.2 and later (7.0) all the server services are disabled and significant amount of tweaking is required-so only Server or Custom is strongly recommended.

# **4.3 Some install tips**

If your hardware really is compatible the installation process will detect and configure it correctly. Otherwise, refer to corresponding documentation for troubleshooting network card, modem, video card, etc problems (mostly HOWTOs and mini-HOWTOs, some are in References section below).

Here are some ideas on disk space partitioning. Read Linux Partitions HOWTO (a bit outdated) to get some general hints on functions of partitions and their sizes for different kinds of server setups.

Lest assume we are setting up a server for under one hundred users. We will need separate /tmp, /var and /home partititons (and swap, of course). If you hard drive is around 4 GB than roughly 300 MB is /tmp, 100MB swap, 1 GB /var (you want ample logging) and 1GB /home. The remaining 1.6GB will be root partition (no separate /usr). The split between /home and / might depend upon the amount of web pages you plan to host - the more pages the more space goes to /home. To enhance security it is nice to put some restricions (in /etc/fstab) to /tmp, /var and /home partitions (similar to those described in my Public Browser Station HOWTO .

If your network card is detected properly you will be asked for an IP address of your machine, gateway address and network mask and the address of the DNS server (might be your own machine if you plan to set it up this way). Have all this info handy. Also you will be asked for a machine name and domain name. We will use a sample domain name **you.com** and the machine will be named **ns** (that gives us a fully qualified domain name (FQDN) **ns.you.com**). You should use whatever domain you registered (see Setting Up Your New Domain Mini-HOWTO, link in References section below) and intend to use as your primary domain (not a virtual). For the gateway address we will use a sample 111.222.333.111 address. Gateway is likely the router that connects your machine (or your LAN) to the outside world.

Enable **shadow** and **MD5** passwords for greater security. First of those makes the file that contains encrypted passwords readable only to root user and the second allows longer and harder to crack passwords. As it will be a standalone machine do not enable NIS/NFS.

After installation finishes and machine reboots you will see the login prompt. Enter login and password (for the root account) and start configuring you new Linux station.

# **4.4 Some preliminary security configuration**

First (and fast), add a line: ALL:ALL to your */etc/hosts.deny* file. That would (to some known extent) prevent other people from accessing your machine while you are doing the configuration. That will also prevent you from doing the same. For further configuration efforts (that can be done remotely, by the way) secure shell is recommended. Download the RPM package for RH from one of the many sites and install it (as root) using: **rpm -U ssh\*rpm** or similar command (depends upon the version). You will have to get both client and server packages (if you want to ssh from this machines as well as to this machine). Upon installation all necessary post-installation commands (like server key generation) are run automatically by the RPM package. You will have to start server manually using command **/etc/rc.d/init.d/sshd start**.Some early versions of ssh1 and also all versions of ssh1 compiled with RSAREF library contain a buffer-overflow bug. Use ssh2 or the latest version of ssh1 without RSAREF. If you do this you will have to allow access using ssh from some trusted

machine (described later) in */etc/hosts.allow* file. RedHat 7.0 now includes OpenSSH clone that supports both ssh1 and ssh2 protocols. Its configuration is almost the same as ssh. It has some minor configuration advantages over ssh (for instance, no X11 forwarding by default) and is otherwise the same. Sshd (when run as daemon) will also refer to */etc/hosts.deny* and */etc/hosts.allow* for access control.

If you want to be really rigorous in you configuration pursuits go to single use mode by giving the command **init 1**, in this case all work is to be done locally and you would not be able to test you network-related configuration as network is not available in this mode.

To further enhance your security **ipchains** software (that is usually part of your Linux distribution) can be used (for that refer to IPCHAINS HOWTO, link in References). It takes quite a bit more efforts to configure it than TCP wrappers, although some automated tools are available for that too.

### **4.5 Remove unnecessary services**

Now lets deal with unnecessary services. Please note that my idea of "unnecessary" might not be 100% same as yours. Also, telnet is now considered by many to be not only unnecessary, but really utterly undesirable. **Use ssh**, and forget telnet once and for all!

1. Services started from /etc/inetd.conf (RedHat 7.0 introduced the more advanced /etc/xinetd.conf which uses somewhat different syntax, see below):

comment out all the lines, but those

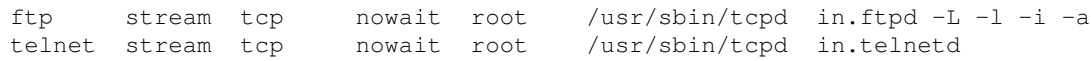

Check this by using the command: **grep -v '\#' /etc/inetd.conf**

If you will be using the secure shell (ssh), telnet is also not necessary and can be removed. Secure shell can either be started as a daemon on system startup or as a service from */etc/inetd.conf*. Default configuration (used by the RPM package) is to start is as a daemon. Sshd can be compiled to refer to */etc/hosts.allow* file for access control. In this case, while you will not have it in your */etc/inetd.conf*, it will still use the settings from */etc/hosts.allow* and */etc/hosts.deny*. The advantages of this method is faster connection as the sshd will not have to regenerate server key every time somebody connects. On the other hand, if you start it from */etc/inetd.conf* it will be more isolated from the outside world. More lines will be added to */etc/inetd.conf* as necessary (POP3 is one of those).

Here goes the note for RedHat 7.0 users. Inetd daemon (while still present in the distribution) is now replaced with xinetd. Its configuration file format is as follows:

```
#
# Simple configuration file for xinetd
#
# Some defaults, and include /etc/xinetd.d/
defaults
{
instances = 60 log_type = SYSLOG authpriv
      log_cype = 515Boo and<br>log_on_success = HOST PID
       log_on_failure = HOST RECORD
```
} includedir /etc/xinetd.d

where /etc/xinetd.d directory looks like (with probably more file in your case):

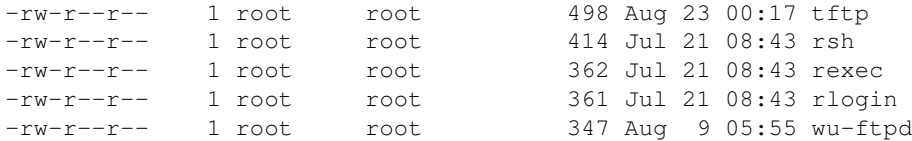

Files in the directory configure individual services like finger, telnet or ftp. There format is (this service, ftp, defaults to **on** on stock RedHat 7.0)

```
# default: on
# description: The wu-ftpd FTP server serves FTP connections. It uses \
# normal, unencrypted usernames and passwords for authentication.
service ftp
{
 socket_type = stream
wait = no
     user = root
     server = /usr/sbin/in.ftpd
server\_args = -1 -a log_on_success += DURATION USERID
 log_on_failure += USERID
    nice = 10
}
```
Or (this service, tftp, defaults to **off** on stock RedHat 7.0)

```
# default: off
# description: The tftp server serves files using the trivial file transfer \
# protocol. The tftp protocol is often used to boot diskless \
# workstations, download configuration files to network-aware printers, \
# and to start the installation process for some operating systems.
service tftp
{
 socket_type = dgram
wait = yes
user = nobody
 log_on_success += USERID
 log_on_failure += USERID
     server = /usr/sbin/in.tftpd<br>server_args = /tftpboot
 server_args = /tftpboot
 disable = yes
}
```
So, to disable services add "disable= yes" to the end of correspondent file or just remove the file. 2. Services started on system startup from /etc/rc.d directory:

Check what services are running by using: **ps ax**. You will get something similar to the sample output below:

> PID TTY STAT TIME COMMAND 1 ? S 0:04 init 2 ? SW 0:30 [kflushd]

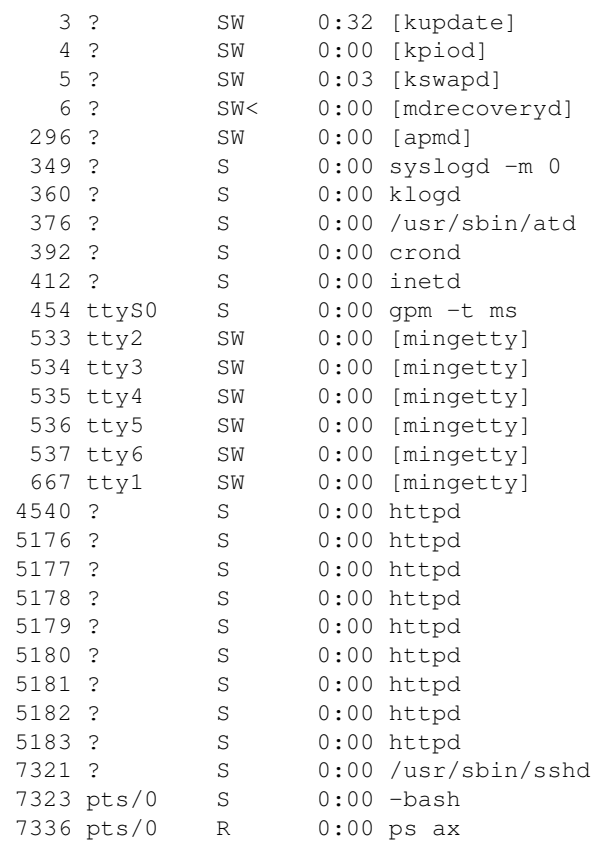

<<< only after you install

Lets concentrate on processes that listen to network, such as lpd. Since we do not plan to use our server for printing (we sure might, I just don't describe it here), I suggest we remove the printer daemon by: **rpm -e lpd** . If rpm complains about any dependencies (like, in my case, printfilter and rhprinttool), add them to your **rpm -e** command and repeat it. Other services that should be removed are NFS, NIS, samba etc, if they got installed by mistake. Make sure you remove NFS/NIS (if you are not using them) as bugs are often found in them. Again, these are useful things, I am just following the \*golden rule\* **"remove the software you don't currently use"**. And, with RH RPM it is really easy to add it any time in the future.

Some more basic security settings can be obtained from **Armoring Linux** paper. As suggested there, lets make a wheel group with trusted users (in our case, only user youwill be able to do /bin/su and to run cron jobs (together with root).

- wheel group for sensitive commands:
	- 1. vi /etc/group, add a line (if it doesn't exist):

wheel:x:10:root,you

If line exists, just add you in the end as shown. You don't have to use vi (and somehow I understand it very well ;-)), just use your favorite editor (for a nice reasonably user-friendly non-X editor try pico, distributed together with mail program pine, the latter is part of most Linux distributions)

/bin/chgrp wheel /bin/su 2.

change group ownership to wheel group on /bin/su 3. /bin/chmod 4750 /bin/su

change mode on /bin/su • restrict cron:

To only allow root and you to submit cron jobs create a file called */etc/cron.allow* that contains usernames that you want to be able to run cron jobs. This file might look like this:

root you

Why should one restrict cron jobs? Local exploits to elevate privileges to root from, say, nobody, exist for some versions of cron.

I suggest you do not install X Windows as it will bring new concern that you might not be prepared to deal with.

## **4.6 Enable multiple IP addresses**

Now we are ready to enable our machine to handle multiple IP addresses for virtual hosting. At that point, the IP Aliasing HOWTO might come handy (see link in References). For several reasons, IP-based virtual hosting is better (if you have enough IP addresses, that is). For instance, reverse lookups would succeed, if done from the browser side. It might also be needed for hosting cryptographically enabled websites (commonly known as "secure websites"). Older browsers (not supporting HTTP 1.1) will get unhappy too.

The changes would be concentrated in */etc/rc.d/* directory. To enable multiple IP addresses your kernel should support this. On a freshly installed RH Linux it does. To verify it one should look into the config file that was used to compile the kernel. In my case, it was */usr/src/linux/configs/kernel-2.2.17-i686.config* since the machine has Pentium III processor. This file exists, if the kernel-source RPM package was installed. If line CONFIG\_IP\_ALIAS=y is present in the file than you are OK. While we are here, we can also confirm the ability to forward IP packets (needed for dialup users PPP). This ability is present, but not turned on by default (to turn it on do execute the following command echo  $1 >$ 

/proc/sys/net/ipv4/ip\_forward or add a line into */etc/sysctl.conf*). Also needed is the support for PPP protocol (line CONFIG PPP=m, this means PPP support is compiled as a kernel loadable module, CONFIG\_PPP=y is also OK)

The examples will use the ridiculous IP addresses 111.222.333.444-111.222.333.777 from C block 111.222.333.0. 111.222.333.444 is a real host IP (that is configured during RH installation), 111.222.333.555-777 are virtual addresses and 111.222.333.888 is a dialin user address (can be more of those).

Lets assume we want to configure 3 virtual hosts.

Two sets of commands will be used:

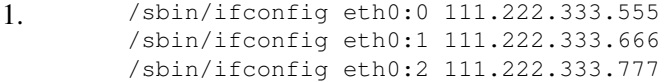

These will bind the IP addresses to (virtual) interfaces  $eth0:0-eth0:2$ .

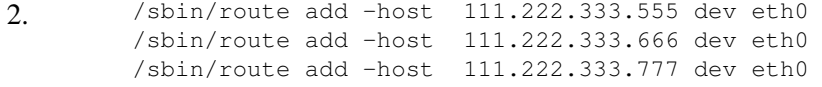

These commands will add routes for those addresses and connect those to real interface  $e$ th0 (ethernet card).

After doing them the ifconfig command output  $(i f \text{config})$  will look like this:

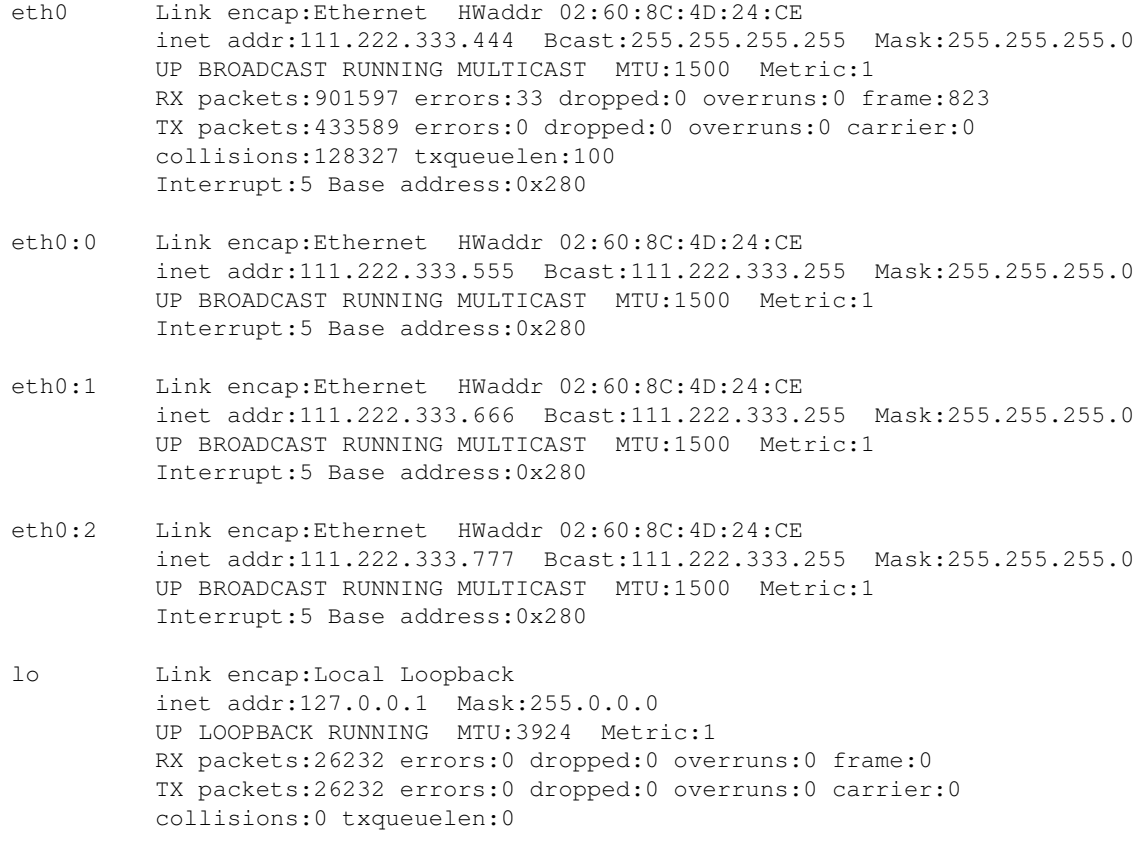

All commands can be added to the bottom of */etc/rc.d/rc.local* so that the changes are saved after reboot. Strictly speaking, rebooting machine is not required for adding new IP addresses. Please, do document all changes you do to your machines. Many a good sysadmin (or, should I say not-so-good?) were burned on that at some point in their careers.

#### **TO TEST THE CHANGES**

Do: ping virtual addresses as

```
ping 111.222.333.555
ping 111.222.333.666
ping 111.222.333.777
```
Should get: interfaces should be up

### **4.7 Configure DNS**

Now we are ready to configure DNS. The easiest way would be to add the hostnames (real and all the virtual) that we want to be seen by the world to the configuration of some machine that already has bind (DNS daemon) running. But, since we are setting up ISP-in-a-box we might not be able to avoid "DNS fun".

Now, let me also try to defend the (well, questionable) choice of "outdated" version of bind 4.9.7 (last of the pre-8 series). I know that my arguments can be beaten, now that even bind 9 is out, but I consider bind 4.9.7 much more time-tested and stable. The arguments for upgrading to 8.x (provided http://www.acmebw.com/askmrdns/00444.htm and http://www.dns.net/dnsrd/servers.html and, I guess, at many other places. Here is a message from Theo de Raadt himself (the head of OpenBSD development) where he justifies the choice of bind 4 as part of OpenBSD-the most secure UNIX OS around. He also shudders at the amount of bugs the OpenBSD auditing team saw in BIND 8 source code) still didn't seem to convince many people. And, lets not forget the "exploit of 1999" - ADMROCKS, that gives remote root access to almost any Linux machine running bind prior to 8.1.2 patch 3. Judging by the INCIDENTS mailing list, this is still a very popular way to attack RH versions 5.0-6.1 if no recommended upgrades are installed. It is claimed that named (whatever version) should always be run in a chroot jail.

Here are the instructions, loosely following the DNS book from O'Reilly (a good one, highly recommended to all, but very casual DNS user).

- Find and install bind 4.9.7 either from RPM package (RH 4.2, if I am not mistaken for that you can 1. use RPMFIND.net, personally I didn't try this and so I am somewhat skeptical about installing RH 4.2 package on RH 6.1 system, but it might work) or from source ( $\frac{\text{bind } 4.9.7}{\text{mod } 4.9.7}$ , compiling it is a bit troublesome, but reading all the README files in the archive will definitely help).
- 2. Create files and directories needed for bind:
	- ♦ */etc/named.boot*
	- ♦ */etc/namedb*
	- ♦ */etc/namedb/db.you*
	- ♦ */etc/namedb/db.111.222.333*
	- ♦ */etc/namedb/db.127.0.0*
	- ♦ */etc/namedb/db.yoursite1*
	- ♦ */etc/namedb/db.yoursite2*
	- ♦ */etc/namedb/db.yoursite3*

This will be used for 3 virtual domains: **yoursite1.com**,**yoursite2.com** and **yoursite3.com**. One more important comment refers to secondary DNS issue. As all your domains and all their services will be hosted on the same machine, DNS backup in the form of secondary server doesn't make much sense: if your primary DNS is down everything else (mail, www, ftp, pop, etc) is down as well. But you do have to have a secondary DNS to register a domain. Try to convince somebody to put you in as a secondary or use a free DNS service (link is in Setting Up Your New Domain Mini-HOWTO).

3. That is how they look like (if you are unfamiliar with bind 4.x configuration file format, please, do read either the O'Reilly DNS book or any of the HOWTOs or documents at bind pages, or, better, all of the above. You also have an option of using them without understanding, but this is a bad idea in general):

#### */etc/named.boot*

This is the main config file for bind 4.9.x.

```
directory /etc/namedb
;cache-obtained from internic, usually
cache . db.cache
; main config files
primary you.com db.you
;reverse lookups
primary 333.222.111.in-addr.arpa db.111.222.333
;localhost.localnet configs
```
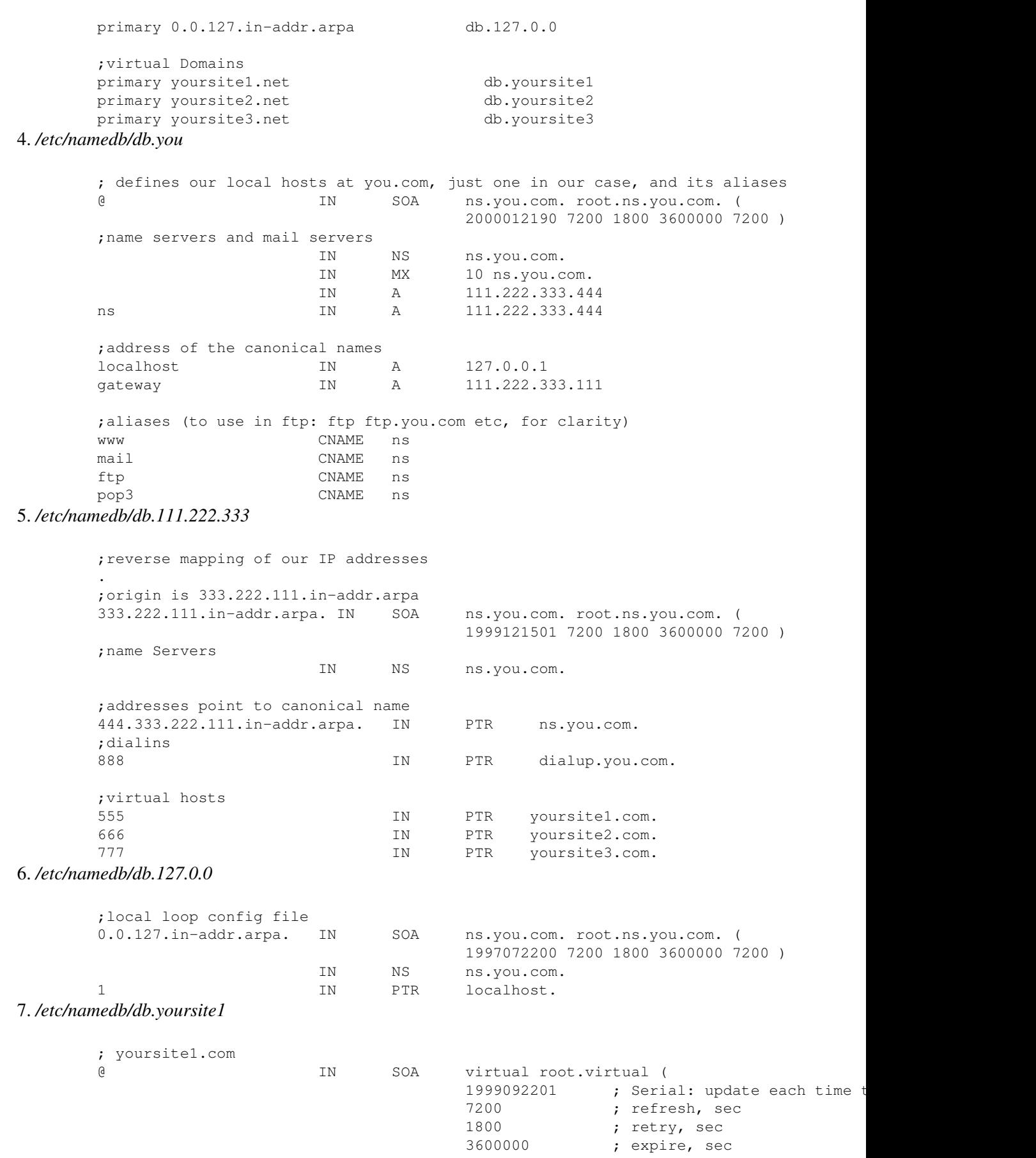

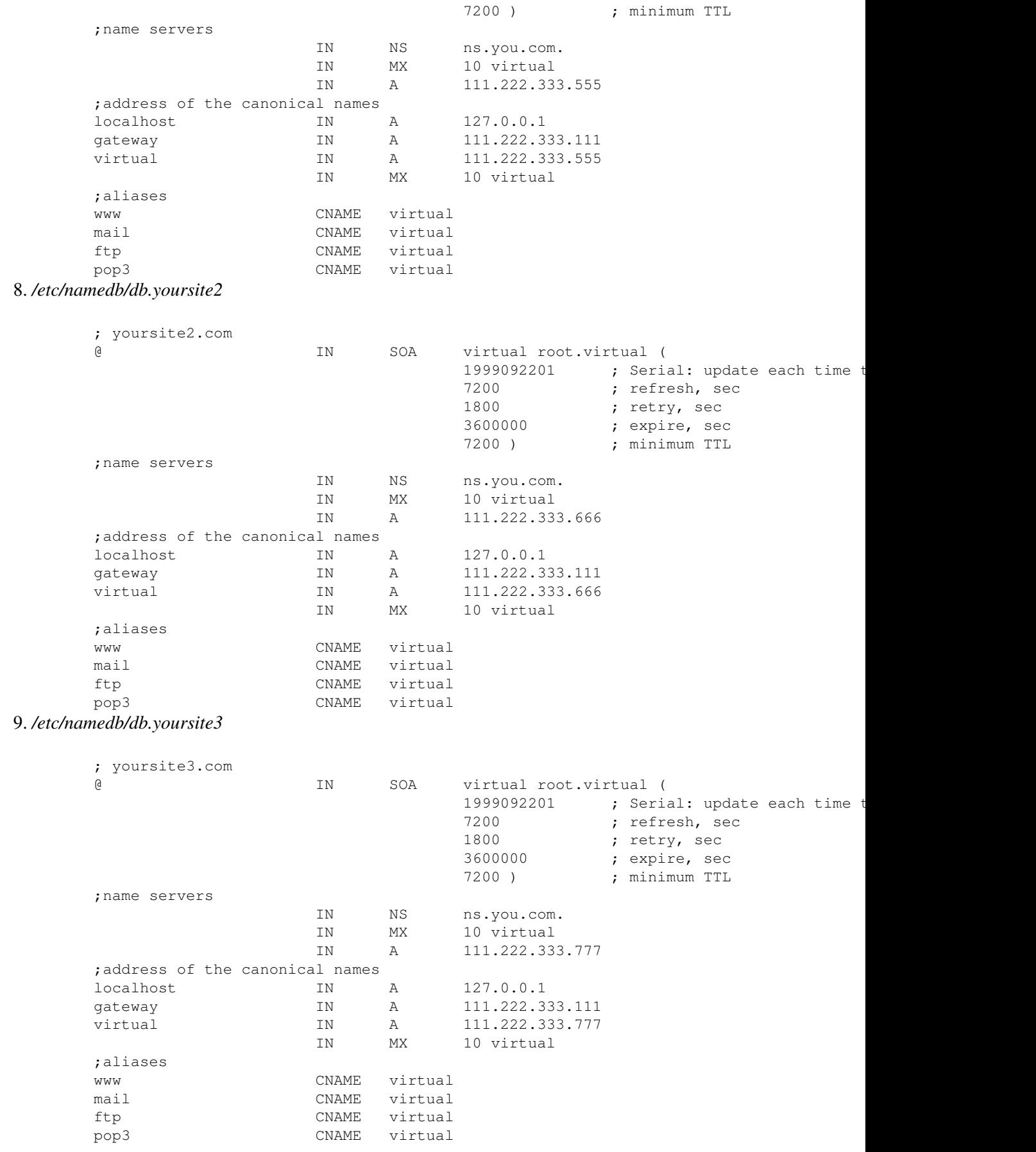

These configuration files will allow you to host these three virtual domains and your real domain **you.com**.

#### **TO TEST THE CHANGES**

Do: check address resolution

```
nslookup www.you.com
nslookup www.yoursite1.com
nslookup www.yoursite2.com
nslookup www.yoursite3.com
```
Should get: nslookup returns the correct IP addresses for all hostnames

# **4.8 Configure httpd**

To server html pages httpd daemon is used. RH 7.0 comes with Apache 1.3.12 (latest version is currently 1.3.14 and the alpha of the upcoming 2.0 is released). At that point it is wise to check RH site or its mirrors ( RH Mirrors) for updates.

Most changes that we are about to make concentrate in */etc/httpd/httpd.conf* (RH standard location for Apache configuration). Default location for html pages (shown when you go to **www.you.com**) is */home/httpd/html*. You can allocate directories for virtual hosts within the same */home/httpd*, shown below are the following locations for them: */home/httpd/yoursite1*, */home/httpd/yoursite2* and */home/httpd/yoursite3*.

Below I provide the minimum necessary changes for your */etc/httpd/httpd.conf* file:

```
<VirtualHost 111.222.333.555>
ServerAdmin webmaster@you.com
DocumentRoot /home/httpd/yoursite1
ServerName www.yoursite1.com
ErrorLog yoursite1-error_log
TransferLog yoursite1-access_log
</VirtualHost>
<VirtualHost 111.222.333.666>
ServerAdmin webmaster@you.com
DocumentRoot /home/httpd/yoursite2
ServerName www.yoursite2.com
ErrorLog yoursite2-error_log
TransferLog yoursite2-access_log
</VirtualHost>
<VirtualHost 111.222.333.777>
ServerAdmin webmaster@you.com
```
DocumentRoot /home/httpd/yoursite3 ServerName www.yoursite3.com ErrorLog yoursite3-error\_log TransferLog yoursite3-access\_log </VirtualHost>

That configuration will cause all logs to be stored in one directory (whatever is specified as such) for all sites. If that is not desired the **ErrorLog** and **TransferLog** directives can be changed to point to the proper location separately for each virtual host. The pages for the "real" **www.you.com** will be stored in default location */home/httpd/html*.

For more information, look at http://www.apache.org, Apache http server homepage. They have a lot of support pages, including those for virtual hosting setup (both IP-based and name-based [uses just 1 IP address]). Also useful is Linux WWW HOWTO (link in References section), section on virtual hosting.

#### **TO TEST THE CHANGES**

Do: access the test pages via Lynx browser or telnet to port 80

```
lynx http://www.you.com
lynx http://www.yoursite1.com
lynx http://www.yoursite2.com
lynx http://www.yoursite3.com
```
Should get: Test pages will be returned (if you put them in the proper directories)

### **4.9 Configure sendmail**

### **Setup**

Now we will deal with sendmail. Again, proposed are the minimum necessary changes to the stock RH */etc/sendmail.cf* and */etc/sendmail.cw*.

- 1. look for the lines that starts from  $D \rightrightarrows \rightrightarrows w$ . foo. com and change it to point to your main ("real", not virtual) server name (**vou.com**, so it will looks like this  $D \exists w \cdot \text{you.com}$ .
- 2. locate file /etc/sendmail.cw and make it look like this

```
# sendmail.cw - include all aliases for your machine here.
you.com
ns.you.com
mail.you.com
yoursite1.com
mail.yoursite1.com
yoursite2.com
mail.yoursite2.com
yoursite3.com
mail.yoursite3.com
```
These are necessary so that sendmail accepts mail for these domains.

This **does not** address the issue of user@yoursite1.com and user@yoursite2.com mail getting to different mailboxes. For that look into /etc/mail/virtusertable functionality (appropriate line in */etc/sendmail.cw* is Kvirtuser hash -o /etc/mail/virtusertable, detailed info may be added here later). Excellent documentation on that is on http://www.sendmail.org/virtual, sendmail reference on virtual hosting.

It is worthwhile to add that linuxconf proposes a somewhat different scheme for virtual email with separate spool directories for all domains (that cleanly solves the above "name-conflict" issue"), but that requires a special virtual-aware POP/IMAP server (included with RH) and is somewhat more complicated. It is recommended for bigger email volume sites with many users within each domain.

A few words about sendmail, it is a good idea (good from the security standpoint) to have sendmail run from *inetd.conf* and not as a standalone daemon. For that we need to add it to */etc/inetd.conf*, remove it from

*/etc/rc.d/init.d*, add the sendmail queue processing to cron. Here is what you have to do:

Add the following line to */etc/inetd.conf*: 1.

```
smtp stream tcp nowait root /usr/sbin/tcpd /usr/sbin/sendmail -bs
```
Or, if using xinetd create a file *sendmail* in */etc/xinetd.d/* similar to

```
# default: on
service sendmail
{
      socket_type = stream
      wait = no
      user = rootserver = /usr/bin/sendmail -bs
```
- 2. Edit /etc/rc.d/init.d/sendmail to have  $ext{exit}$  0 somewhere in the very beginning (might not be the best way, be sure to document the changes you do to these files) so that this file does nothing instead of starting sendmail
- By editing your (root's) crontab (to edit do **crontab -e**) add a line like this 3.

 $*/20$  \* \* \* /usr/sbin/sendmail -q

That would process sendmail queue every 20 min (if it exists). The described steps will simplify sendmail access control and will let you regulate who can talk to your 25 port, not just who can send email through you. The lines in */etc/hosts.allow* that let all machines from .com and .org domains send you email are as follows

sendmail: .com .org

}

Please, note, that the daemon name, not protocol name is used here (sendmail, NOT smtp).

That would allow your system to handle email for all those domains.

### **Troubleshooting**

**PROBLEM:** mail that you are trying to send is denied with a message Relaying denied

**SOLUTION:**Look into your */etc/sendmail.cw*. Are you sure all possible variations of your hostname and of your virtual hostnames are here? Look in the message headers and see from what machine it was rejected from: does it look like another name of yours that you missed?

#### **TO TEST THE CHANGES**

Do: access the SMTP port 25 via telnet

```
telnet www.you.com 25
telnet www.yoursite1.com 25
telnet www.yoursite2.com 25
telnet www.yoursite3.com 25
```
Should get: Sendmail should respond with prompt and version number! Type QUIT to get out of the prompt.

"Pocket" ISP based on RedHat Linux HOWTO 16

# **4.10 Configure POP3**

### **Setup**

POP3 configuration is easy (no "virtualization" is required for this setup). RH comes equipped with imapd IMAP server. If you do not want to use IMAP functionality or do not like this particular implementation (buffer overflow bugs were discovered in it at some point) the good idea is to use qpopper, free POP3 daemon from Eudora http://www.eudora.com/freeware/qpop.html. At the time of writing the released version is qpopper 3.0.2. It is important to note that versions earlier than 2.5 contain a buffer overflow error that allows remote root exploit to be executed. Same problem plagues "public betas" up to 3.0 release 21. Use either 2.53 or the latest 3.0 (the former is better audited and the latter is better suited for RH - seamlessly works with PAM authentication). I suggest using 3.0, so the instructions below apply to that case. As of April 13, Qpopper 3.0 is no longer beta, but a regular software. As of recently, the bug was discovered even in Qpopper 2.53 that allows the attacker to obtain a shell with group-id 'mail', potentially allowing read/write access to all mail.

1. wget

ftp://ftp.qualcomm.com/eudora/servers/unix/popper/qpopper3.0.tar.Z

Retrieve the archive from Eudora site.

2.tar zxvf qpopper3.0.tar.Z

Uncompress and untar the contents.

3. cd qpopper

If you need explanation for this step, please, discontinue reading the document.

```
./configure --enable-specialauth --with-pam --enable-log-login
4. 
 --enable-shy
```
The options here are:

--enable-specialauth : allows MD5 and shadow passwords

--with-pam: allows the use of RH Pluggable Authentication Modules (PAM) technology

--enable-log-login: log successful logins, not only failures (not really that useful as it will use tcpd wrappers logging anyway)

--enable-shy: conceal version number (yeah, a little pesky manifestation of "security through obscurity")

```
5. make
```
That compiles the popper

/bin/cp popper/popper /usr/local/bin 6.

Copies the binary to */usr/local/bin*

7. Now set the mode to

-rwx------ 1 root root 297008 Feb 16 15:41 /usr/local/bin/popper

by using the command:

```
chmod 700 /usr/local/bin/popper
Add a line to /etc/inetd.conf
8.
```
pop3 stream tcp nowait root /usr/sbin/tcpd /usr/local/bin/popper -s

That would cause the tcpd wrapper to control access to popper. The lines to add in */etc/hosts.allow* are

popper: .good.com .nice.org

That will allow people from domains good.com and nice.org to read email via POP3 client from your machine.

To cause qpopper to use PAM authentication one must create a file for POP3 service in /etc/pam.d/ directory. File should be named "pop3" (same as line in /etc/services and qpopper compile-time option). The file looks like this:

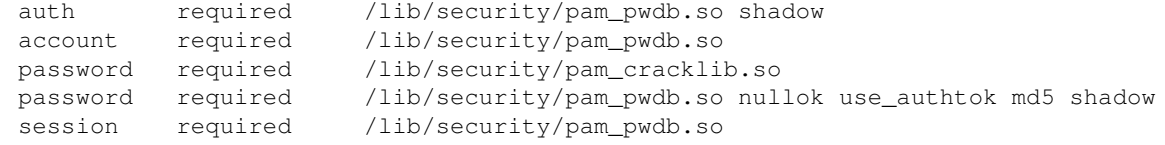

For whatever reason stock RH lists line in */etc/services* file for POP3 protocol as "pop-3". And since 9. qpopper prefers to see "pop3", it should be edited to be:

pop3 110/tcp # pop3 service

That would allow all user to get their email via any reasonable mail client.

### **Troubleshooting**

**PROBLEM:** you are connecting to your POP server with valid password and username and they are rejected with a message Password incorrect.

**SOLUTION:** PAM doesn't like your setup. This message is common for qpopper 2.53, use 3.0 and it should disappear. Otherwise, look into /etc/pam.d/pop3 that you created. Is it OK?

#### **TO TEST THE CHANGES**

Do: access the POP3 port 110 via telnet

```
telnet www.you.com 110
```
Should get: Qpopper should respond with prompt and version number! Type QUIT to get out of the prompt.

### **4.11 Configure FTP server**

### **Anonymous FTP setup**

We will use only anonymous ftp and will not allow any non-anonymous user any access. Here we describe the anonymous ftp server setup that allows anonymous uploads. Any self-respecting guide on the subject will tell you that "this is a bad thing". But how is it worse than allowing users to ftp from untrusted location and transfer their passwords in clear text? Not everybody (especially, using Windows) can easily setup an ftp tunnel via ssh. But you definitely should restrict access via tcp wrappers and watch for "warez puppies" (people who will try to exchange stolen software via your ftp site if you allow unlimited downloads!).

I suggest using the stock RH wu-ftpd (version 2.6.1 at the time of writing). While it is rumored that there are "more secure" ftp daemons (Pro-ftpd), wu-ftp appears to be one most commonly used. Recently a series of bugs was again discovered in wu-ftp (even in 2.6.x versions) and its reputation as the most popular ftp daemon seem to be dwindling. CERT has issued an advisory concerning WU-FTPD and all ftp daemons derived from BSD's final release.

RH installs the wu-ftpd (package wu-ftpd-2.6.1-1) by default in server configuration. You are encouraged to check for updates as running ftp is an important security concern. There is also a separate rpm package that creates a separate directory structure for anonymous ftp home (anonftp-2.8-1). As anonymous ftp always does a chroot() system call (puts the user in the restricted file system) all necessary binaries and libraries are required. The typical directory looks like this (output of **ls -lRa** in */home/ftp*):

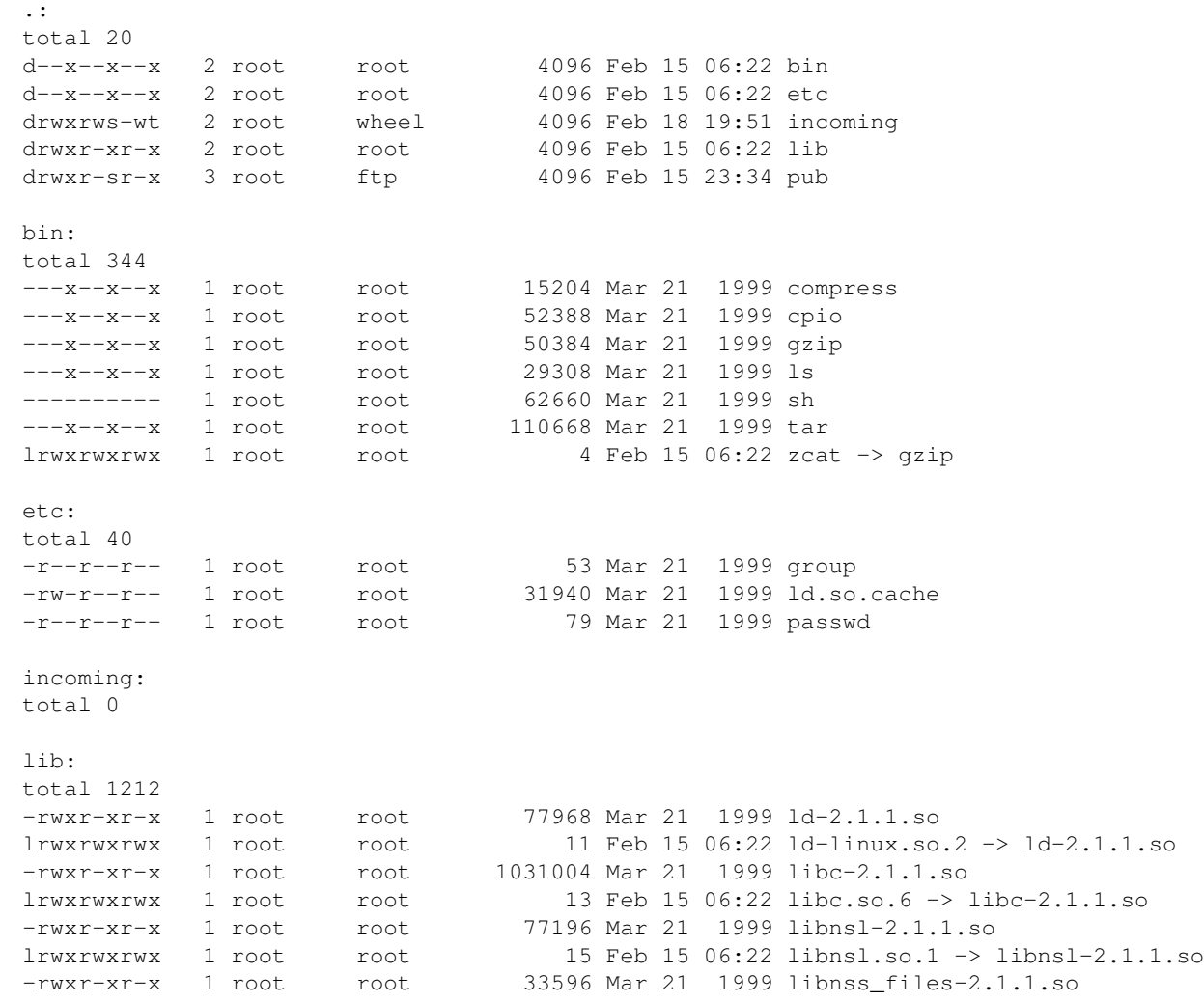

```
lrwxrwxrwx 1 root root 21 Feb 15 06:22 libnss_files.so.2 -> libnss_fi
les-2.1.1.so
pub:
total 0
```
Notice though, that for whatever reason, RH puts a copy of */bin/sh* in */home/ftp/bin*. I do not feel good about having it there, so it is chmoded to 0 by **chmod 0 sh** (can also be removed completely, but RPM might be slightly unhappy if you attempt to remove the package afterwards).

Permissions on */home/ftp* directories and files should be carefully considered. In the above example, all of the system files are owned by root and are only readable (executable where necessary) by all. Files in *bin* are only executable (as is the directory itself to prevent listing of its contents).

The interesting part is permissions on *pub* and *incoming*.

Below follows the configuration file for ftp daemon (*/etc/ftpaccess*). It is well commented to the degree of being self-explanatory:

```
#ideas from <htmlurl url="ftp://ftp.wu-ftpd.org/pub/wu-ftpd/upload.configuration.HOWTO" na
#only allow anonymous users-no other classes defined
class anonftp anonymous *
#number of users restriction with message shown when too many
limit remote 10 Any /toomany.msg
#prevent uploads everywhere (for now)
upload /home/ftp * no
#display the contents of some files upon login/cd
readme README* login
readme README* cwd=*
message /welcome.msg login
message .message cwd=*
#log all file transfers DISABLED
#log transfers anonymous
#prevent these file operations for anon users
delete no anonymous
overwrite no anonymous
#fast cd and aliasing for the same reason (not really necessary, but convenient)
alias inc: /incoming
cdpath /incoming
cdpath /pub
cdpath /
#what is allowed in paths
path-filter anonymous /etc/pathmsg ^[-A-Za-z0-9_\.]*$ ^\. ^-
#prevent the retrieval of some file
noretrieve .notar
#allow upload with NO subdirectory creation by anon users
upload /home/ftp /incoming yes root wheel 0400 nodirs
#allow upload with subdirectory creation by anon users DISABLED
#upload /home/ftp /incoming yes root wheel 0400 dirs
```

```
#prevent anon users to GET files from incoming (you might not like it, but it
#is a good idea-to prevent some people from using your ftp server to store
#their own stuff, pics, warez etc)
noretrieve /home/ftp/incoming
```
That would allow only anonymous users to do downloads and uploads in somewhat (**!**) controlled manner. Make sure you update the permissions on files that you changed after you upgrade the RPM packages next time.

### **Guest FTP setup**

Guest FTP users are those that have valid usernames and passwords (unlike anonymous), but do not have access to the whole directory structure (unlike real ones). So they are chrooted after authentication. Guest users can do uploads in this configuration.

Easy **21-step** directions for that are provided below ;-)

```
Software used: wu-ftpd-2.6.1
```
Sample username will be created: **ftpguy**, user ID=505.

Her group will be: **lusers**, group ID=701.

If you want more users of the same sort, they should be the members of the same group. For that it might be good to change the directory structure somewhat so that all of them use the same *passwd* file and the same static ls. But, for better separation you can give each of them their own files.

1. adduser ftpguy

creates an entry in */etc/passwd*

- 2. passwd ftpguy change password to whatever
- Edit file */etc/passwd*, last line (that contains our new user) should look like this 3.

ftpguy:x:505:701::/home/ftpguy/./:/etc/ftponly

yes, that is "slash"-"dot"-"slash" after his home directory. Edit file */etc/shells*, add line, below 4.

/etc/ftponly

This file has to exist in some newer Linux distributions (contrary to what is claimed at Guest FTP HOWTO). Sometimes one can put */bin/true* in its place.

Edit file */etc/group*, add line, below 5.

```
lusers:x:701:ftpguy
6. cd /home
chown ftpguy.lusers ftpguy
7.
```
this directory is created by adduser command 8. cd ftpguy; mkdir etc bin ; chown root.daemon etc bin

this creates a directory tree for chroot

chmod 111 etc bin 9.

this sets **very** conservative permissions on directories within the chrooted tree 10. cp ~/static\_ls /home/ftpguy/bin/ls

obtaining static (not calling any libraries) version of */bin/ls*: this directory ( http://www.stanford.edu/group/itss-ccs/security/binaries/linux/redhat/) contains static version of many RH 6.x/7.x-compatible utilities, including ls (local copy is http://www.chuvakin.org/ispdoc/ls.gz here, gunzip ls.gz to run)

```
11. cd bin ; chown root.bin ls
chmod 111 ls
12.
```
this sets **very** conservative permissions on binaries within chroot

```
13. cd ../etc
```
14. Create file /home/ftpguy/etc/passwd as follows

root:\*:0:0::/:/etc/ftponly ftpguy:\*:505:701::/home/ftpguy/./:/etc/ftponly

15. Create file /home/ftpguy/etc/group, contents follow

root::0:root lusers::701:ftpguy 16. chown root.daemon passwd group

this sets proper ownership of these files

17. chmod 444 passwd group

this sets minimum necessary permission on that file

18. cd ~ftpguy; touch .forward

this creates *.forward* file

chown root.root .forward ; chmod 400 .forward 19.

and locks it for security reasons

- 20. cd /etc
- Add the facilities for handling guest users into */etc/ftpaccess* 21.

```
#=-=-=-=-=-=-=-=-=-=-=-=-=-=-=-=-=-=-=-=-=-=-=-=-=-=-=-=-=-=-=-=-=-=- 
class anonftp guest,anonymous * 
delete no anonymous, guest \qquad # delete permission?
overwrite no anonymous, guest \qquad # overwrite permission?
rename no anonymous, guest \qquad # rename permission?
chmod no anonymous, guest # chmod permission?
umask no anonymous, guest # umask permission?
guestgroup lusers 
limit remote 10 Any /toomany.msg 
upload /home/ftp * no 
readme README* login 
readme README* cwd=* 
message /welcome.msg login 
message .message cwd=*
alias inc: /incoming
```

```
cdpath /incoming 
cdpath /pub 
cdpath / 
path-filter anonymous /etc/pathmsg ^[-A-Za-z0-9_\.]*$ ^\. ^- 
noretrieve .notar 
upload /home/ftp /incoming yes root wheel 0400 nodirs 
noretrieve /home/ftp/incoming
```
#### Lets test this beast:

```
localhost[anton]#1008: ftp localhost
Connected to anton.
220 anton FTP server (Version wu-2.6.1(1) Mon Feb 28 10:30:36 EST 2000) ready.
Name (localhost:anton): ftpguy
331 Password required for ftpguy.
Password:
230 User ftpguy logged in. Access restrictions apply.
Remote system type is UNIX.
Using binary mode to transfer files.
ftp> ls -la
200 PORT command successful.
150 Opening ASCII mode data connection for /bin/ls.
total 4
drwx------ 4 505 701 1024 Apr 8 02:16.
drwx------ 4 505 701 1024 Apr 8 02:16 ..
-r-------- 1 0 0 0 Apr 8 02:16 .forward
d--x--x--x 2 0 2 1024 Apr 8 02:09 bin
d--x--x--x 2 0 2 1024 Apr 8 02:15 etc
226 Transfer complete.
ftp> mkdir TEST
257 "/TEST" new directory created.
ftp> ls -l
200 PORT command successful.
150 Opening ASCII mode data connection for /bin/ls.
total 3
-r-------- 1 0 0 0 0 Apr 8 02:16 .forward
drwxr-xr-x 2 505 701 1024 Apr 8 02:32 TEST
d--x--x--x 2 0 2 1024 Apr 8 02:09 bin
d--x--x--x 2 0 2 1024 Apr 8 02:15 etc
226 Transfer complete.
ftp>
```
and so on.

#### **TO TEST THE CHANGES**

Do: access the ftp server using ftp client

ftp www.you.com

Should get: ftp daemon should respond with prompt and version number!

### **4.12 Configure dialin**

Now the fun part starts. We want the machine to allow dial-in access via attached (inserted?) modem or modems. It will provide either regular shell or restricted shell (that only executes pppd daemon). Windows

95/98 users should be able to effortlessly dial in using all default settings of their computers.

### **Linux setup**

To handle login via serial line some version of getty program is needed. This program monitors the serial line (*/dev/ttyS1* will be used throughout the document, see serial HOWTO for details) and upon connection shown the login prompt or starts a program.

I suggest using the mgetty program (as it has more features and is easier to setup than some of the competitors).

RH comes with  $mqetty-1.1.21-2$ , that also has extensions to receive faxes and voice mail (if the modem supports this). Check whether mgetty is installed by doing: **rpm -qa | grep mgetty**.

After installing mgetty some reconfiguration is necessary. The files that should be changed and the details follow:

#### */etc/inittab* 1.

That enables mgetty to start when system is booted and be respawned accordingly. These lines should be added in the end.

```
#for dialins use mgetty
#note this S1 in the beginning of the line and ttyS1 in the end
S1:2345:respawn:/sbin/mgetty ttyS1
```
*/etc/ppp/options* 2.

This file controls the pppd daemon whenever it is started. Some of the options here are optional (hey, that why they are called options, right?).

auth -chap +pap login modem crtscts debug proxyarp lock ms-dns 111.222.333.444

Here is their brief meaning:

- ♦ **auth** : use some sort of authentication for dialin clients
- ♦ **-chap**: not CHAP
- ♦ **+pap**: use PAP
- **login** : use the system password file for authenticating the client using PAP and record the ♦ user in the system wtmp file, */etc/ppp/pap-secrets* should still be present (see below)
- ♦ **modem** : use the modem control lines (for carrier detection and other stuff)
- ♦ **crtscts** : use hardware flow control
- ♦ **debug** : log extra info (might be removed after everything is fine)
- **proxyarp** : this is needed to connect from the client to the Internet, not just to the LAN you ♦ dialed into
- ♦ **lock**: pppd should create a lock file for the serial device
- ♦ **ms-dns 111.222.333.444**: this info is provided to Windows box as a default DNS server

Look at pppd man page for all the juicy details (parts of the above info is adapted from there)

Another note is appropriate here. Some people reported that they had more success with **+chap -pap** in authenticating both Windows and Linux dial-up clients. If you are having problems, try changing

/etc/ppp/options to have **+chap -pap**. In this case the new file */etc/ppp/chap-secrets* should be created (same contents as recommended */etc/ppp/pap-secrets*).

Some other people reported that having default line from */etc/mgetty+sendfax/login.config* works fine. I am very happy to hear that, and I never claimed that my way to set things up is the only true way. */etc/ppp/options.ttyS1* 3.

This file serves purpose similar to the previous one, but only applies to particular modem line. It specifies the IP address given to the remote machine (dynamic, in some sense, if you have more than one line) and the local IP as well.

111.222.333.444:111.222.333.888 */etc/mgetty+sendfax/login.config* 4.

This file is the main mgetty control file. Mgetty is Windows-PPP-aware, so it has provisions to start pppd automatically upon receiving connect from the Windows machine.

These lines should be present:

/AutoPPP/ - - /usr/sbin/pppd

Before adding them, check that some other version of similar command is absent there (commented out by default).

*/etc/ppp/pap-secrets* 5.

This is similar to */etc/password* file, but only used for dialins and contains **plain text passwords** (apparently, only visible to root). All users that you want to be able to dialin must have their usernames and password listed in this file. They should enter the same username and password into Windows Dial Up Networking configuration.

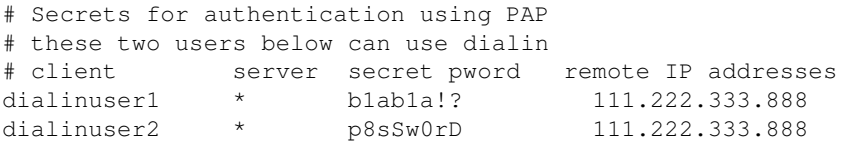

Check that mgetty is running by looking for similar line in the output of  $ps$  ax command.

4625 ? S 0:00 /sbin/mgetty ttyS1

Now this machine will allow modem calls from any Windows 95/98 box.

As was noted by one of the readers some steps are to be taken to prevent users from sharing their dialin password with others. A simple perl/shell script will do the job by killing and logging connections that use the same username.

Also, if it is desirable to prevent users from using dialing in their usernames should not be put into */etc/ppp/pap-secrets* .

### **Windows setup**

This is **really** straightforward.

- 1. Click on **My Computer**
- 2. Click on **Dial Up networking**
- 3. Click on **Make New Connection**
- 4. Proceed according to directions, enter the phone number etc
- 5. After a new connection is created click on it and enter the username and password (same as mentioned in */etc/passwd* and */etc/ppp/pap-secrets*)
- 6. Click **Connect** and it should work (it did in my case ;-) )

#### **TO TEST THE CHANGES**

Do: try to dial in using terminal program (UNIX:minicom /Windows:terminal or other)

Should get: Mgetty should respond with prompt and you Linux distribution version!

## **4.13 Open access**

Now, after testing all the services, we are ready to open the access to this machine. The main access control facility in our case is TCP wrappers (tcpd). In case of RH 7 the xinetd will check the same access control files itself without any need to wrap services with /usr/sbin/tcpd. These facilities are controlled by 2 files */etc/hosts.allow* and */etc/hosts.deny*, as was mentioned in the sections devoted to various network services. TCP wrappers configuration can be done in 2 distinct ways and we will employ the simplest.

Let our /*etc/hosts.deny* contain ALL:ALL clause, thus denying the access to all services (started from */etc/inetd.conf* ) for all hosts and all users on them. Now we can allow what we need explicitly in */etc/hosts.allow*, thus following the philosophy **"what is not expressly allowed is denied"**.

Lets assume we want to allow people to read and send email, we want some trusted hosts to update contents of the web pages and we want admin workstation to have full access. So we arrive at the following */etc/hosts.allow*:

```
#
# hosts.allow This file describes the names of the hosts which are
# allowed to use the local INET services, as decided
# by the '/usr/sbin/tcpd' server.
#
ALL: 127.0.0.1 adminbox.some.net
#we rely on anti-relaying features of sendmail 8.9+ to fight spam
#and also restrict some sites that we don't want to see email from
sendmail: ALL EXCEPT .kr .cn
popper: .com .edu .gov .mil
#these people can upload/download stuff, make it restrictive to avoid warez!
in.ftpd: .this.net .that.net
```
## **5. Conclusion**

There must be the conclusion, right?

## **6. References**

Useful LDP HOWTOs (well, actually, all others are useful too)

- 1. Setting Up Your New Domain Mini-HOWTO., really good guide of DNS setup and general network setup (recommended reading)
- 2. Linux WWW HOWTO, provides more details on Apache setup, including virtual hosting
- 3. Red Hat Linux 6.X as an Internet Gateway for a Home Network, some hints on network setup
- 4. IP Aliasing On A Linux Machine, used for multiple IP on the same interface
- 5. Ethernet HOWTO, look here in case of network card trouble
- 6. IPCHAINS HOWTO, turn to this if more security is desired
- 7. Serial HOWTO, serial ports, lines, modems and related stuff
- 8. PPP HOWTO,some notes on PPP server setup

Software (used or mentioned) websites

- 1. Eudora POP3 server
- 2. WU-FPTD ftp server
- 3. Sendmail MTA
- 4. Mgetty pages
- 5. Apache httpd server

Other documents

- 1. Armoring Linux
- 2. Setting Up POP/PPP server
- 3. Mgetty and Windows dialin info
- 4. Using RedHat 5.1 to Start an ISP, the short article on how to start an ISP if all you have is a Linux RH ;-)
- 5. Guest FTP server setup
- 6. Linux Dialin Server Setup Guide Yet Another Guide about that
- 7. virtfs a nice automatic tool for configuring virtual services based on Perl script
- 8. Linux Public Access HOWTOan old and not updated for 5 years document describing Linux-based ISP, some nice hints on equipment (serial boards) and performance
- 9. Sinlge IP virtual hosting, nice doc describing how to host everything on a single IP.

Resources, not related to the topic of the document ;-)

- 1. I also maintain a list of computer/network security related books with (where available) reviews and online availability. It is posted at http://www.chuvakin.org/books. If you have a book that I don't list please use the form on the page and I will add it to the list and maybe review it later.
- 2. Public Browser Station HOWTO, my mini-HOWTO on web-access terminal based on RedHat Linux
- 3. Access the Web Anywhere, my article in Linux Journal about Internet Kiosks